# **Haydi başlayalım**

MacBook Air'inizi başlatmak için açma/kapama düğmesine basın. Ayarlama Yardımcısı, düzgün ve sorunsuz bir şekilde çalışmaya başlamanızı sağlamak için birkaç basit adımda size yol gösterir. Wi-Fi ağınıza bağlanmanıza ve bir kullanıcı hesabı oluşturmanıza yardımcı olur. Belgelerinizi, e -postalarınızı, fotoğraflarınızı, müziklerinizi ve filmlerinizi başka bir Mac'ten veya PC'den yeni Mac'inize de aktarabilir.

İzleme dörtgeninde basit hareketler kullanarak MacBook Air'inizde birçok şe yapabilirsiniz. İşte en popüler olanlardan bazıları.

Ayarlama Yardımcısı'nda Apple kimliğinizle giriş yapın. Böylece, hesabınız Mac App Store'da, iTunes Store'da ve Mesajlar ile FaceTime gibi uygulamalarda ayarlanır ve bu uygulamalar ilk kez açıldıklarında hazır olur. Mail, Kişiler, Takvim ve Safari gibi uygulamaların en son bilgilerinizin tümüne sahip olmasını sağlamak için iCloud da ayarlanır. Bir Apple kimliğiniz yoksa, Ayarlama Yardımcısı'nda bir kimlik yaratın.

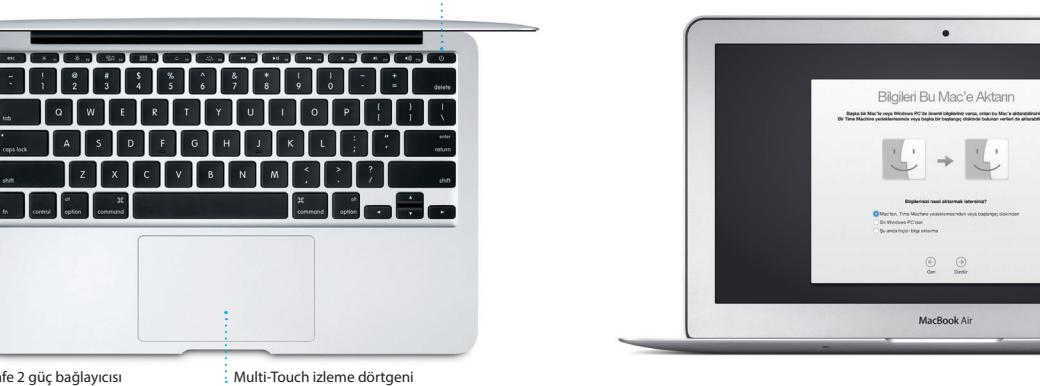

# **Multi-Touch hareketlerle Mac'inizi kontrol edin**

# **Masaüstünüzü tanıyın**

Masaüstü Mac'inizde her şeyi bulabileceğiniz ve yapabileceğiniz bir yerdir. Ekranın alt tarafında bulunan Dock en sık kullandığınız uygulamaları tutan bir alandır. Masaüstünüzü ve diğer ayarları özelleştirmenizi sağlayan Sistem Tercihleri'ni de buradan açabilirsiniz. Tüm dosyalarınıza ve klasörlerinize ulaşmak için Finder simgesini tıklayın.

Üstteki menü çubuğunda Mac'inizle ilgili faydalı bilgiler vardır. Kablosuz Internet bağlantısını denetlemek için Wi-Fi simgesine tıklayın. Mac'iniz ayarlamalar sırasında seçtiğiniz ağa otomatik olarak bağlanacaktır. Ayrıca Spotlight'ı kullanarak Mac'inizdeki herhangi bir şeyi bulabilir ve bilgileri aratabilirsiniz.

# Merhaba.

widad a bhaile an 1990.<br>Is a bh **Excession Contract of Contract of Street** 

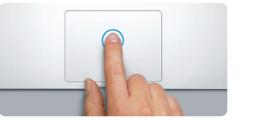

**Tıklama** Tıklamak için izleme dörtgeninde herhangi bir yere basın. Tıklamak için Vurma etkinse, yüzeye hafifç vurmanız yeterlidir.

**İkincil tıklama (sağ tıklama)**

<u>and the second second second second second second second second second second second second second second second second second second second second second second second second second second second second second second sec</u> **EVILLE** 

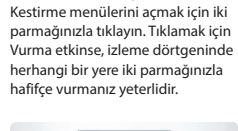

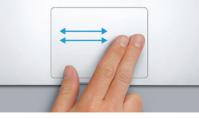

**Gezinmek için kaydırma** Web sayfalarına, belgelere ve daha birçok şeye göz atmak için iki parmağınızla kaydırın.

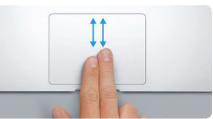

**İki parmakla kaydırma** Herhangi bir yöne (yukarıya, aşağıya veya yanlara) sarmak için iki parmağınızla izleme dörtgeni boyunca kaydırın.

# **İstediğiniz uygulamayı bulma**

Mac'iniz; fotoğraflarınızdan en iyi şekilde faydalanmak, belgeler yaratmak, web'de dolaşmak ve daha birçok şey için kullanabileceğiniz harika uygulamalarla birlikte gelir. Mac'inizdeki tüm uygulamaları kolayca bulmak için Launchpad'i kullanın. Uygulamaları istediğiniz şekilde düzenleyin, hatta onları klasörler şeklinde gruplayın.

Mac App Store'da yeni uygulamalar bulun. Beğendiğiniz bir uygulamayı indirdiğinizde, uygulama Launchpad'de görünür. Mac App Store, uygulama ve OS X güncellemeleri kullanılabilir olduğunda haberdar olmanızı sağlar ve bunları otomatik olarak güncelleyebilir.

# **Mac'inizi ve iOS aygıtlarınızı birlikte kullanma**

AC güç : kablosu Mac'inizde ve iOS aygıtlarınızda\* iCloud'a giriş yaptığınızda, bunlar birbirlerinin yakınında olup olmadıklarını anlar ve harika özelliklerin kullanılmasını sağlar. Mac'inizi hoparlör olarak kullanarak Mac'inizde iPhone aramaları yapabilir ve aranabilirsiniz. iPhone'unuza gönderilen SMS mesajları Mac'inizdeki Mesajlar'da görünür, böylece tüm yazışmalarınızı takip edebilirsiniz. Instant Hotspot ile Mac'iniz iPhone'unuzdaki kişisel erişim noktasını otomatik olarak kullanabilir. Ve Handoff ile Mac'inizde bir çalışmaya başlayıp iOS aygıtınızda kaldığınız yerden devam edebilirsiniz (veya tam tersi).

# **Tüm aygıtlarınızda güncel kalma**

iCloud; müziklerinize, fotoğraflarınıza, takvimlerinize, kişilerinize, belgelerinize ve daha fazlasına Mac'inizden, iOS aygıtlarınızdan ve hatta PC'nizden erişmenizi sağlar. iCloud her şeyi otomatik olarak güncel tutar.

Aygıtların biriyle yarattığınız bir Pages belgesi, çektiğiniz fotoğraf veya satın aldığınız bir parça diğerlerinde hemen kullanılabilir. iCloud Drive ile dosyalarınızı iCloud'da saklayabilir ve istediğiniz şekilde düzenleyebilirsin Aile Paylaşımı; aile üyelerinin iTunes Store'dan, App Store'dan ve iBooks Store'dan satın aldıklarını paylaşmayı kolaylaştırır. Mac'inizi kaybetmeniz durumunda iCloud onu bulmanıza ve korumanıza yardımcı olur. İstediğini iCloud özelliklerini seçmek için, Dock'taki Sistem Tercihleri'ni tıklayıp iCloud'u tıklayın.

**Hızlı Başlangıç Kılavuzu**

# **Yeni MacBook Air'inize hoş geldiniz. Size yeni cihazınızdan bahsedelim.**

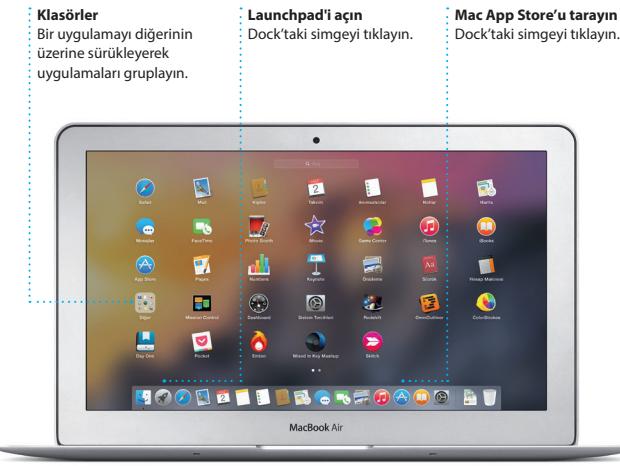

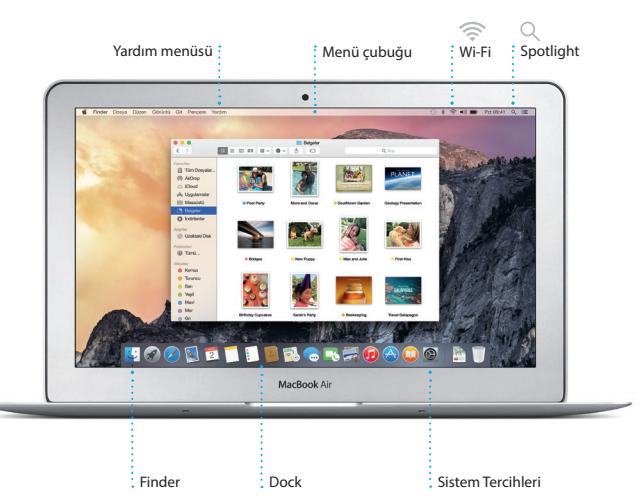

Pil hakkında daha fazla bilgi için, [www.apple.com/tr/batteries](http://www.apple.com/tr/batteries) adresine gidin.

 $\overline{\phantom{a}}$ 

Dosyaları yeni Mac'inize aktarma konusunda daha fazla bilgi için, [support.apple.com/kb/](http://support.apple.com/kb/HT6408?viewlocale=tr_TR) [HT6408?viewlocale=tr\\_TR](http://support.apple.com/kb/HT6408?viewlocale=tr_TR) adresine gidin.

Bu kılavuz size Mac'inizi tanıtacak, ayarlamanıza yardımcı olacak ve her gün kullanacağınız uygulamalara yönelik ipuçları sunarak sorunsuz ve düzgün çalışmanızı sağlayacaktır.

Piliniz şarj edilmiş ve hazır durumdadır. Mac'inizi kutusundan çıkardığınız gibi kullanmaya başlayabilirsiniz. Pili şarj ederken, güç bağlayıcınızın üzerindeki turuncu ışık yeşil olduğunda pilin tamamen dolmuş olduğunu anlarsınız.

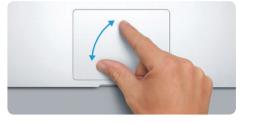

**Yakınlaştırma ve uzaklaştırma için sıkıştırma** Başparmağınız ile işaret parmağını kıstırıp açarak fotoğrafları ve web sayfalarını daha hassas bir şekild küçültün veya büyütün.

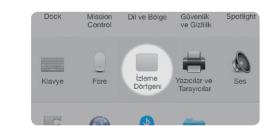

**Daha fazla bilgi** Hareketler hakkında daha fazla bilgi için, Elma menüsünden Sistem Tercihleri'ni seçin ve İzleme Dörtgeni'ni tıklayın.

## **Handoff** Bir çalışma, Handoff ile Mac'inize aktarıldığında Dock'ta bi uygulama simgesi görünür.

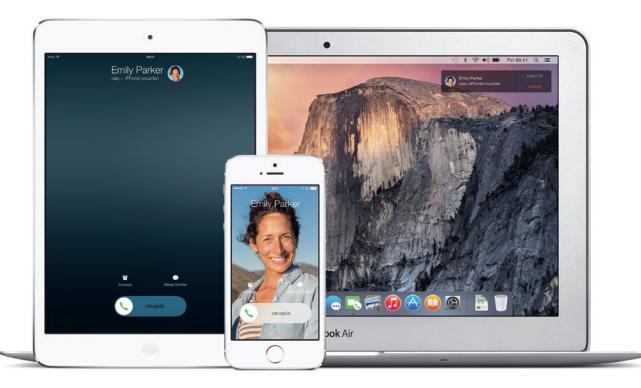

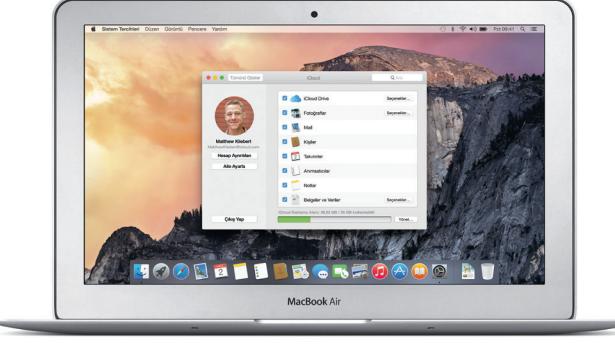

**iPhone aramaları** Mac'inizdeki bir telefon numarasını tıklayarak iPhone i arama yapın veya mesaj gönderin.

Güç adaptörü

 $\sim$   $\sim$   $\sim$   $\sim$ 

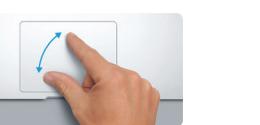

Güç düğmesi

AC girişi

MagSafe 2 güç bağlayıcısı **Multi-Touch izleme dörtgeni** 

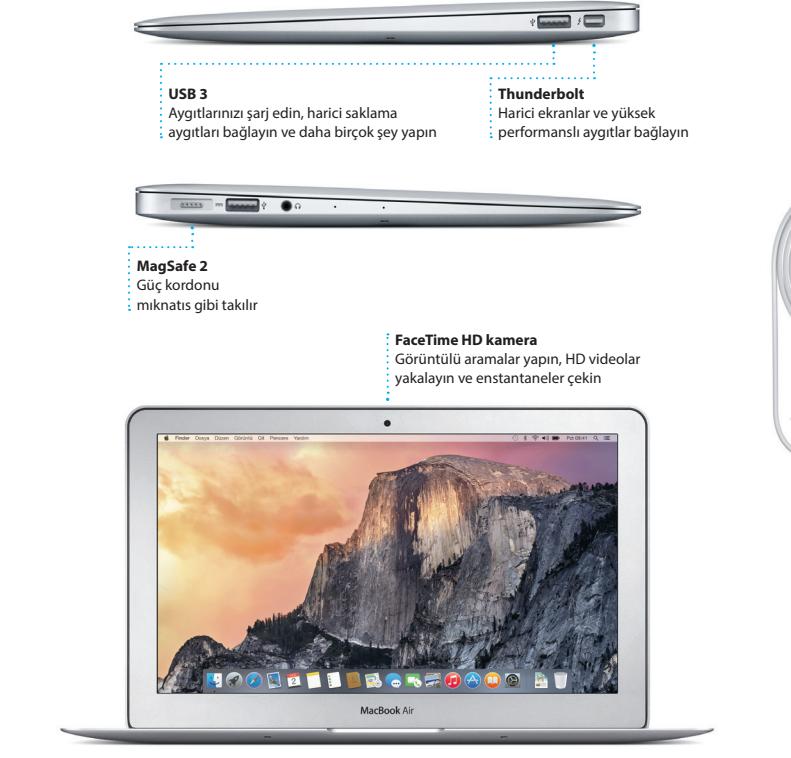

# **Önemli not**

Bilgisayarınızı kullanmaya başlamadan önce lütfen bu belgeyi ve *Önemli Ürün Bilgileri Kılavuzu*'ndaki güvenlik bilgilerini dikkatlice okuyun.

# **Daha fazla bilgi**

air adresinde daha fazla bilgi bulabili demoları izleyebilir ve MacBook Air özellikleri hakkında daha fazla bilgi alabilirsiniz.

Mac Yardım'da yönergelerin ve sorun giderme bilgilerinin yanı sıra sorularınıza da yanıt bulabilirsiniz. Finder simgesini tıklayın, menü çubuğunda Yardım'ı tıklayın ve Mac Yardım'ı seçin. [www.apple.com/tr/](http://www.apple.com/tr/support) **[support](http://www.apple.com/tr/support) adresinde çevrimiçi yardım almak için Safari'yi de kullanabilirsiniz.** 

# **Yardım**

# **OS X İzlenceleri**

Mac'inizle ilgili bir sorununuz varsa, OS X İzlenceleri yazılımlarınızı ve verilerinizi bir Time Machine yedeklemesinden geri yüklemenize veya OS X'i ve Apple uygulamalarını yeniden yüklemenize yardımcı olabilir. Mac'iniz bir sorun saptadığında, OS X İzlenceleri otomatik olarak açılır. İsterseniz uygulamayı, Komut ve I (Q klavyede R) tuşlarını basılı tutup bilgisayarınızı yeniden başlatarak elle de açabilirsiniz.

## **Destek**

**Alındı iletileri**  $\therefore$  Mesajınızın ne zama <mark>:</mark> ulaştığını görü

> MacBook Air'iniz 90 günlük teknik destek ve bir Apple perakende mağazasında veya Apple yetkili servis sağlayıcısında geçerli olan bir yıllık donanım tamiri garantisiyle gelir. MacBook Air teknik desteği içi air adresini ziyaret edin. Veya 0800448829878 numaralı telefonu arayın. [www.apple.com/support/country](http://www.apple.com/support/country)

Özelliklerin tamamı tüm bölgelerde kullanılamayabilir.

TM ve © 2014 Apple Inc. Tüm hakları saklıdır. Designed by Apple in California. Printed in XXXX. TU034-00347-A

Apple kimliğinizle bir kez oturum açtıktan sonra, bir Mac, iPad, iPhone veya iPod touch üzerinde arkadaşlarınıza metinler, fotoğraflar, videolar vb. içeren iMessage'lar ve SMS mesajları gönderip alabilirsini: iMessage ile bir aygıtta sohbet başlatıp başka bir aygıtta bile

**Etkinlik ekleyin Etkinlik denetçisi Takvim görüntüsü** Yeni bir etkinlik Takvim, bir etkinliğin konumunu Tercih ettiğiniz yaratmak için harita üzerinde gösterir ve görüntüyü seçin: gü takvimde çift tıklayın. seyahat süresini hesaplar. hafta, ay veya yıl.  $\frac{1}{2}$  and  $\frac{1}{2}$  and  $\frac{1}{2}$  a Haziran 20  $Pzt$ 4 Çar 5 Per Brunch with David 16:00<br>Review Ultround 2 **16:00**<br>Weekly team meeting

sürdürebilirsiniz. Yeni bir başlık ve yeni katılımcılar ekleme de dah olmak üzere grup yazışmalarını kolayca başlatıp yönetebilirsiniz. Ve birisiyle yüz yüze konuşmak isterseniz, doğrudan Mesajlar'da bir yazışmadan görüntülü FaceTime araması\* başlatabilirsiniz.

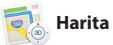

okumak üzere Okuma Listenize kaydedebilir ve Twitter ile LinkedIn'de takip ettiğiniz kişilerin yayımladığı sayfalar için Paylaşılan URL'lere göz atabilirsiniz. Sekme görüntüsü tüm sekmelerinizi düzenler ve aradığını sekmeyi bulmanızı kolaylaştırı

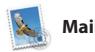

**Yanıtlar yolda**  $\frac{1}{2}$ Üc nokta, arkadaşınız  $\frac{1}{2}$  bir yanıt yazmakta olduğunu gösterir.

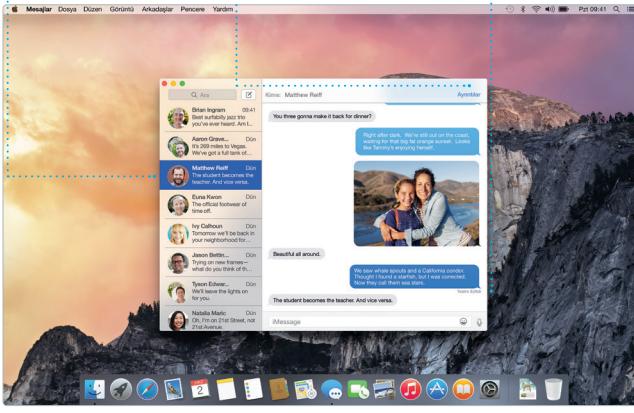

# **Yazışmaları yönetin**  $\frac{1}{2}$  Bir FaceTime araması başlatmak veya yazışmanızdaki ilişikleri görmek için Ayrıntılar'ı tıklayın.

\*Hem arayan hem de aranan için FaceTime özellikli bir aygıt gerektirir. Bazı bölgelerde kullanılamayabilir.

Mail, e-posta hesaplarınızın tümünü reklamsız tek bir gelen kutusunda yönetmenizi sağlar. iCloud, Gmail, Yahoo Mail ve AOL Mail gibi popüler e-posta servisleriyle çalışır. Mail Drop ile büyük ilişikler otomatik olarak

iCloud'a yüklenir. İsaretle özelliği d formları doldurup imzalamanızı vey PDF'lere açıklama eklemenizi sağl Mail'i ilk açtığınızda, Ayarlama Yardımcısı başlamanıza yardımcı ol

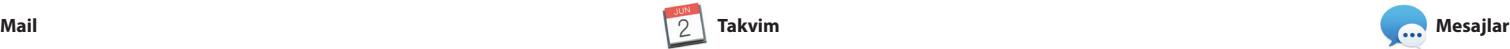

bulabilirsiniz. Harita size bu yerleri telefon numaralarını, fotoğraflarını ve hatta Yelp yorumlarını gösterecektir. Hedef konumunu bulduktan sonra, Harita size adım adım sesli navigasyon için iPhone'unuza gönderebileceğ ayrıntılı yol tarifleri sunar.

: Spotlight sonuçları  $\frac{1}{2}$  sol tarafta görün ve bunları kaydırın.

**Kolay erişim** Menü cubuğundaki Spotlig simgesini tıklayın veya Komut-Bosluk tuşlarına bası

Yosemite

Yosemite National Park

Int: A Message from Yosmite Nation...

ht: A Message from Yosmite Nation... The A Message from Yosniele Nation...<br>The A Message from Yosniele Nation...<br>The two weeks until your trip to Yose...<br>Society Happenings : October to Dec...<br>Now REI Events Calendar for June

C) Book your Yosemite cabin tod...

hair from the antiques show...

**Biçim paneli** Akıllı Biçim paneliyle ihtiyacınız olan araçlara  $\frac{1}{2}$  tek tıklamayla erişi

Takvim'i kullanarak yoğun gündeminizi takip edebilirsiniz. Biri ev, diğeri okul ve bir üçüncüsü iş için olmak üzere ayrı takvimler oluşturabilirsiniz. Tüm takvimleri tek bir pencerede görün veya yalnızca istediklerinizi görmeyi seçin. Etkinlikler için davetler yaratıp gönderin, ardından kimlerin yanıt

özelleştirmek çok kolaydır. Microsoft Office dosyalarını bile açıp düzenleyebilirsiniz. Ve çalışmanızın bağlantısını Mail veya Mesajlar ile doğrudan araç çubuğunuzdan hız ve kolay bir şekilde paylaşabilirsin

verdiğini görün. Bir etkinliğe konum eklediğinizde Takvime bir harita dahil edilir, seyahat süresi hesaplanır ve hatta hava durumu tahmini gösterilir. Takvimleri aygıtlarınızın tümünde otomatik olarak güncellemek veya onları diğer iCloud kullanıcılarıyl paylaşmak için iCloud'u kullanın.

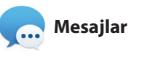

**Paylaş** Beğendiklerini: : Facebook'ta yayımlayın y da iCloud'u veya Mesajlar

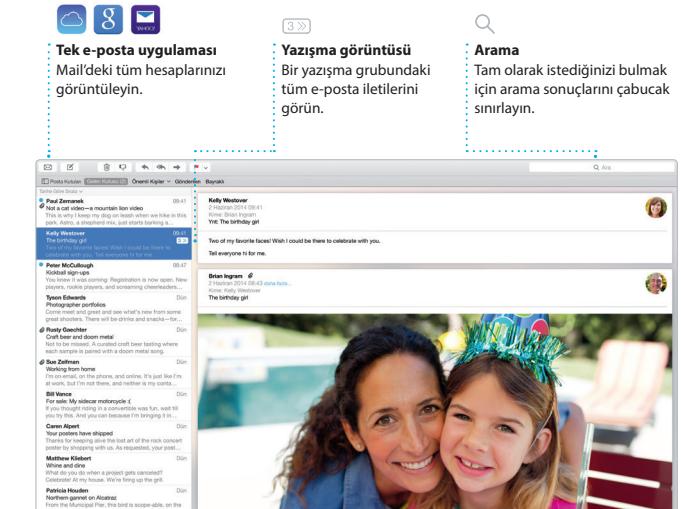

 $\sqrt{3} \sqrt{2}$ 

Safari, Mac'inizle web'de gezinmenin en iyi yoludur. Akıllı Arama alanını tıklayıp favori web sitelerinizin simgelerini görün veya bir arama terimi ya da web adresi yazın; Safari aradaki farkı anlar ve sizi doğru ye yönlendirir. Sayfaları daha sonra

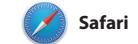

veterli: Spotlight size sonuçlarınız zengin önizlemelerini gösterir. Spotlight'ı: Wikipedia, Bing, haberle Harita, filmler vb. gibi kaynaklard bilgi aratmak\* ve para birimleri ile ölçü birimlerini dönüştürmek için kullanabilirsiniz.

# tümüne iletilir. Suna Gönder: Chella's Phone Yosemite National Park

Favori konuml ygıtlarınız

**iTunes Store** Yeni müzikleri, **filmleri** ve daha fazlasını keşfedin  $\frac{1}{2}$  ve satın alın.

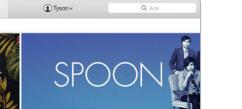

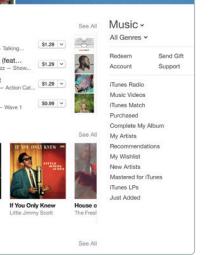

**Arama**

Tam olarak istediğinizi bulmak  $\frac{1}{2}$ için arama sonuçlarını çabucak sınırlayın.

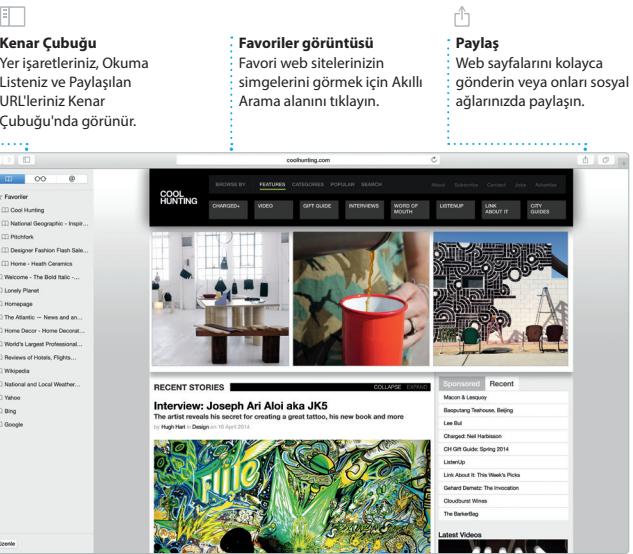

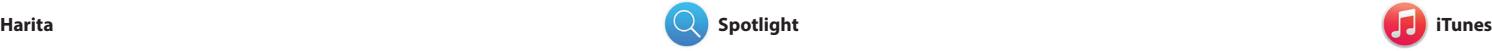

iTunes; Mac'inizde favori müziklerinizin, filmlerinizin, TV şovlarınızın ve daha birçok şeyin keyfini çıkarmanızı kolaylaştırır. iTunes, klasikleri veya yeni favorileri

Harita ile Mac'inizden yeni yerler keşfedin ve yol tarifleri alın. Standart görünümü veya uydu görüntülerini kullanarak konumları görüntüleyin ya da kuş uçuşunu (Flyover) kullanarak gerçekçi 3B fotoğraflarla seçkin şehirlerin üzerinde süzülün. Restoranlar ve oteller gibi ilginizi çeken yerel konumlarla ilgili bilgileri

bulabileceğiniz bir yer olan iTunes Store'u içerir. Müzikleri keşfetmenin harika bir yolu olan iTunes Radio'yu da içerir.

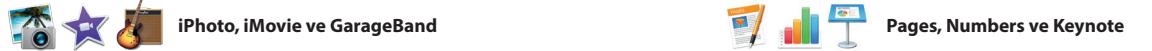

**Önizlemeler** Önizlemelerle doğrudan Spotlight'ta etkileşimde bulunun.

ite's Half Dome climbing se

**EL BROSFOAOO AT** 

**Sonuçlar**

Mac'inizde etkileyici belgeler, hesap tabloları ve sunular yaratın. Güzel şablonlar size büyük bir avantaj sağlar; tek yapmanız gereken kendi sözcüklerinizi ve fotoğraflarınızı eklemektir. Ve içeriğe duyarlı Biçim paneliyle bunların tümünü

iPhoto, iMovie ve GarageBand; fotoğraflarınızı, filmlerinizi ve müziklerinizi yaratmanın ve paylaşmanın olağanüstü yollarını sunar. iPhoto; arşivinizi Yüzler'e, Yerler'e ve Etkinlikler'e göre düzenlemenize ve muhteşem fotoğraf kitapları, kartlar ve takvimler olan her şeyi içerir.

yaratmanıza yardımcı olur. iMovie, amatör videolarınızı harika filmle ve Hollywood stilinde destansı fragmanlara dönüştürmenizi sağla GarageBand ise bir müzik aleti çalmayı öğrenmek, nota yazmak veya bir parça kaydı yapmak için ihtiyacınız

**Yol Tarifleri** .<br>Harita, trafik bilgileri de dahil olmak üzere ayrıntılı yol tarifi sunar. **Favoriler**

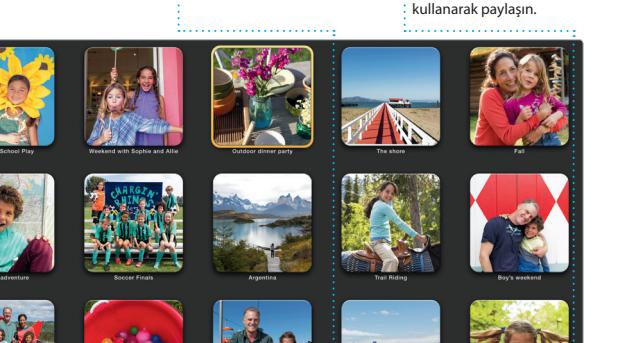

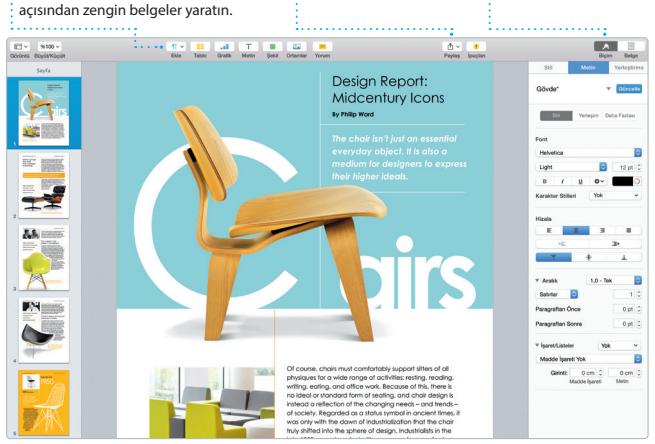

**Etkinlikler** Herhangi bir Etkinlikteki  $\frac{1}{2}$  fotoğraflara hızlıca bakma için imlecinizi kullanın.

**Grafikler ve daha fazlasını ekleyin** Görüntülere, filmlere, grafiklere ve daha fazlasına sahip ortam **Paylaşın** Çalışmanızın bağlantısını Mail veya Mesajlar ile kolayca paylaşın.

**Projeler** Kişiselleştirilmiş kitapları, kartları ve takvimleri kolayc yaratın ve sipariş edin.

# **iPhone'a Gönder** Yolculuk sırasında sesl navigasyon almak için yol tariflerini iPhone'unuza gönderin.

Spotlight, Mac'inizde herhangi bir şeyi bulmanın kolay yoludur (belgeler, kişiler, uygulamalar, mesajlar ve daha fazlası). Mac'inizde ne yapıyor olursanız olun, Spotlight'a menü simgesi yoluyla veya Komut-Boşluk klavye kestirmesini kullanarak erişebilirsiniz. Yazmaya başlamanız

\*Bazı özellikler bazı bölgelerde kullanılamayabilir.

Inder Dosya Düzenle Görüntü Git Pencere Yard

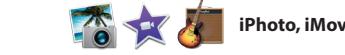

**iTunes Radio** iTunes Store'daki en popüler müziklerden uyarlanarak duraksız yayımlanan ücretsiz

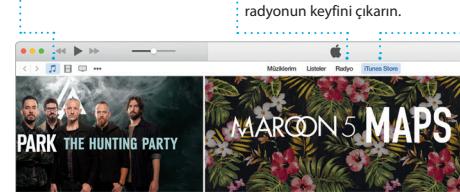

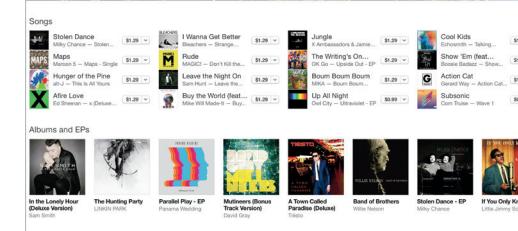

**Arşiviniz** Müziklerinizi, TV şovlarınızı, . nodcast'lerinizi ve dah fazlasını görüntüleyin.